## **Accès**

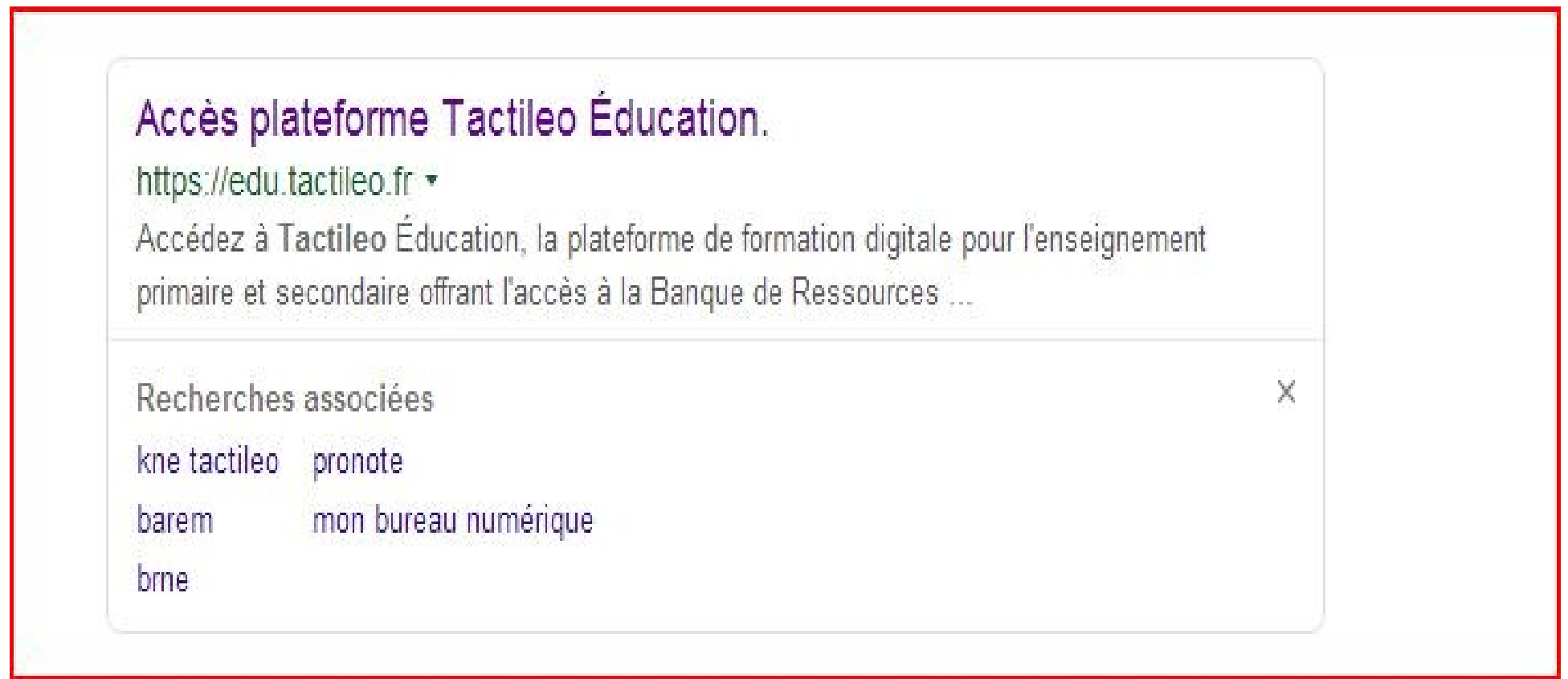

### UAI de votre établissement

Ce qui suit est mon compte aux Huisselets

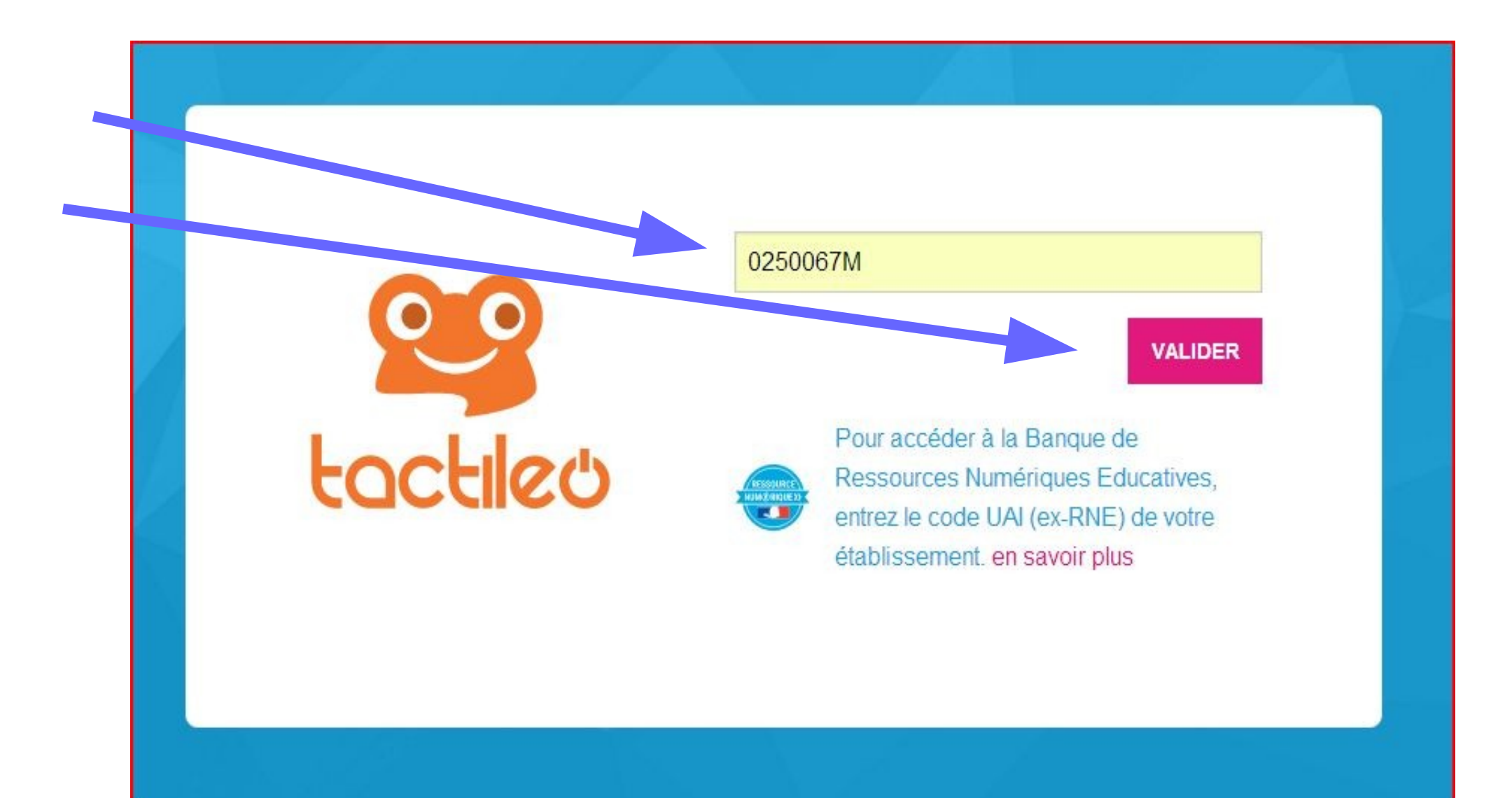

# LP LES HUISSELETS 0250067M

Retour à la page de connexion

tactileo

Pour vous inscrire, votre adresse email doit au préalable être validée. Cette adresse ne sera en aucun cas utilisée à des fins commerciales.

jose.formentini@ac-besancon.fr

**ENVOYER UNE INVITATION** 

Consulter l'aide en ligne

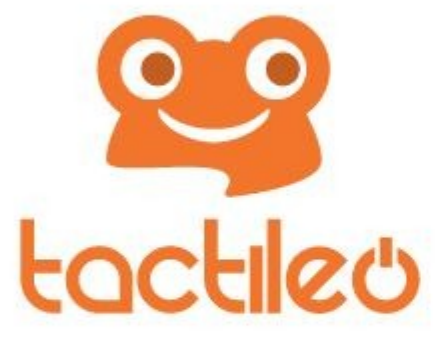

Une invitation vous a été envoyée sur votre adresse email!

Madame, Monsieur,

Nous avons le plaisir de vous transmettre cette invitation à rejoindre la struture LP LES HUISSELETS (0250067M) sur le site edu.tactileo.fr. Pour vous inscrire, cliquez sur le lien ci-dessous:

Démarrer mon inscription

Cordialement. L'Équipe Tactileo

# Créer mon compte

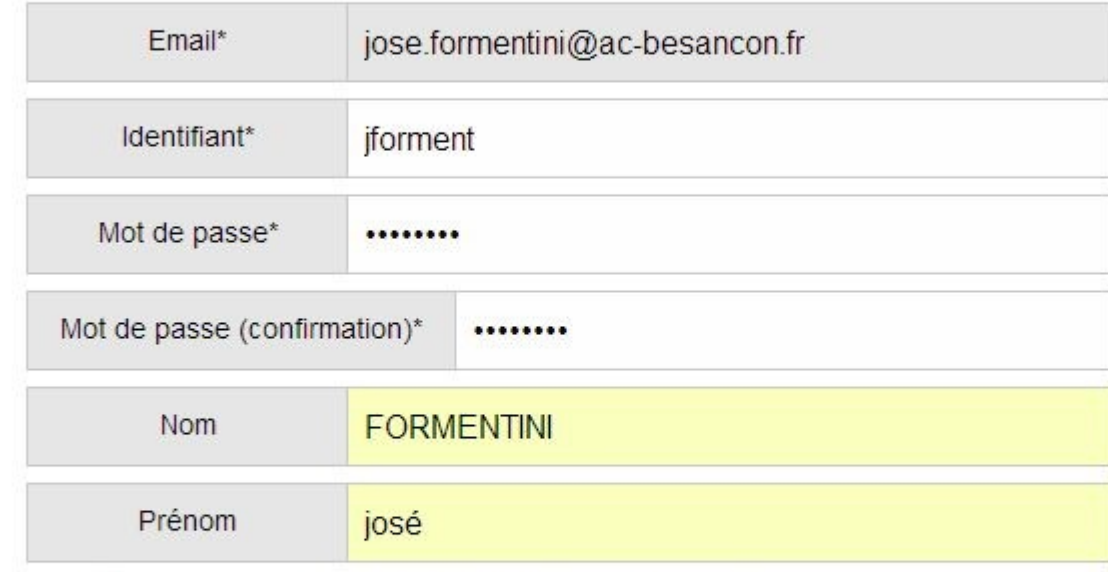

J'ai lu et j'accepte les conditions générales d'utilisation

OK

Consulter l'aide en ligne

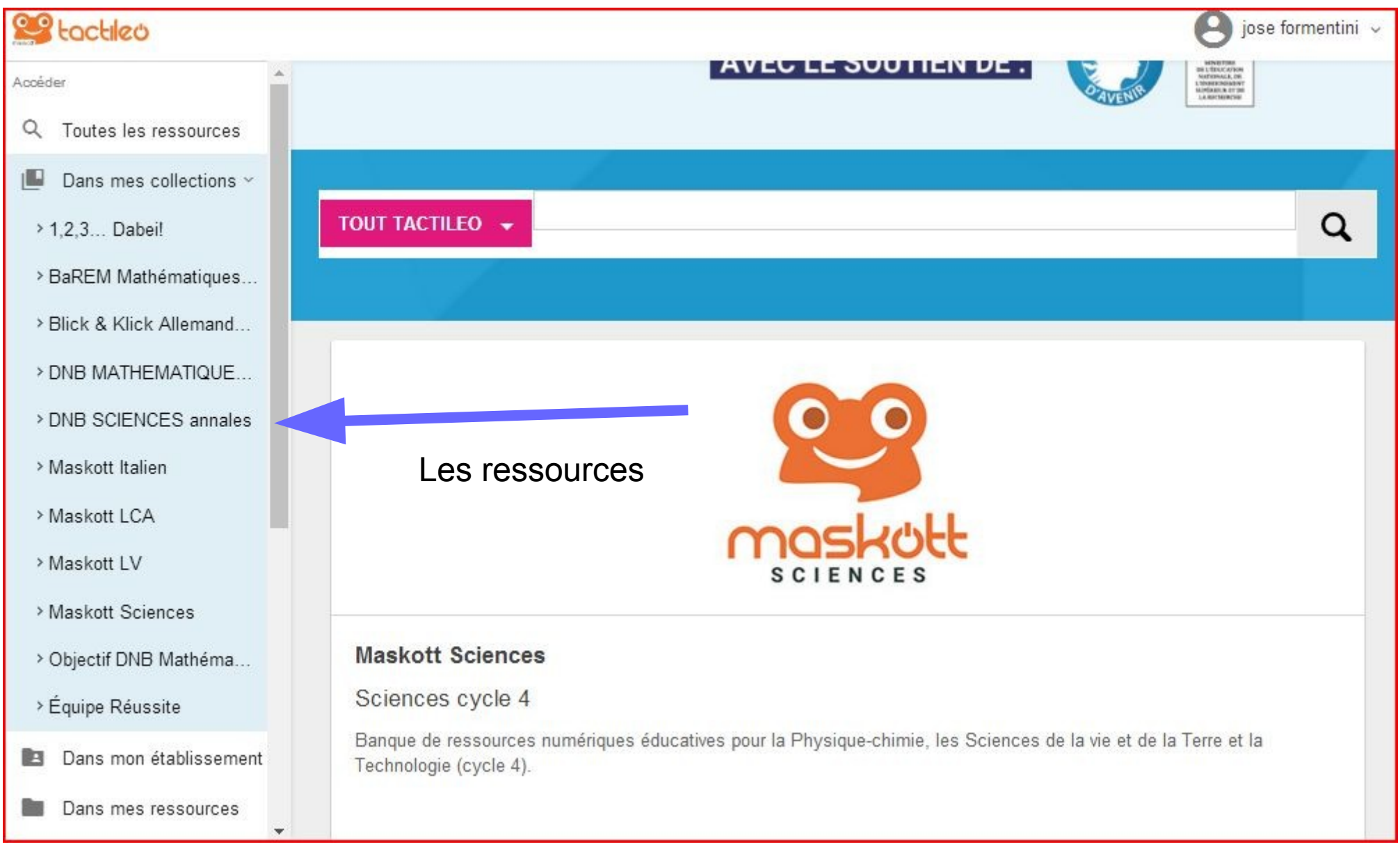

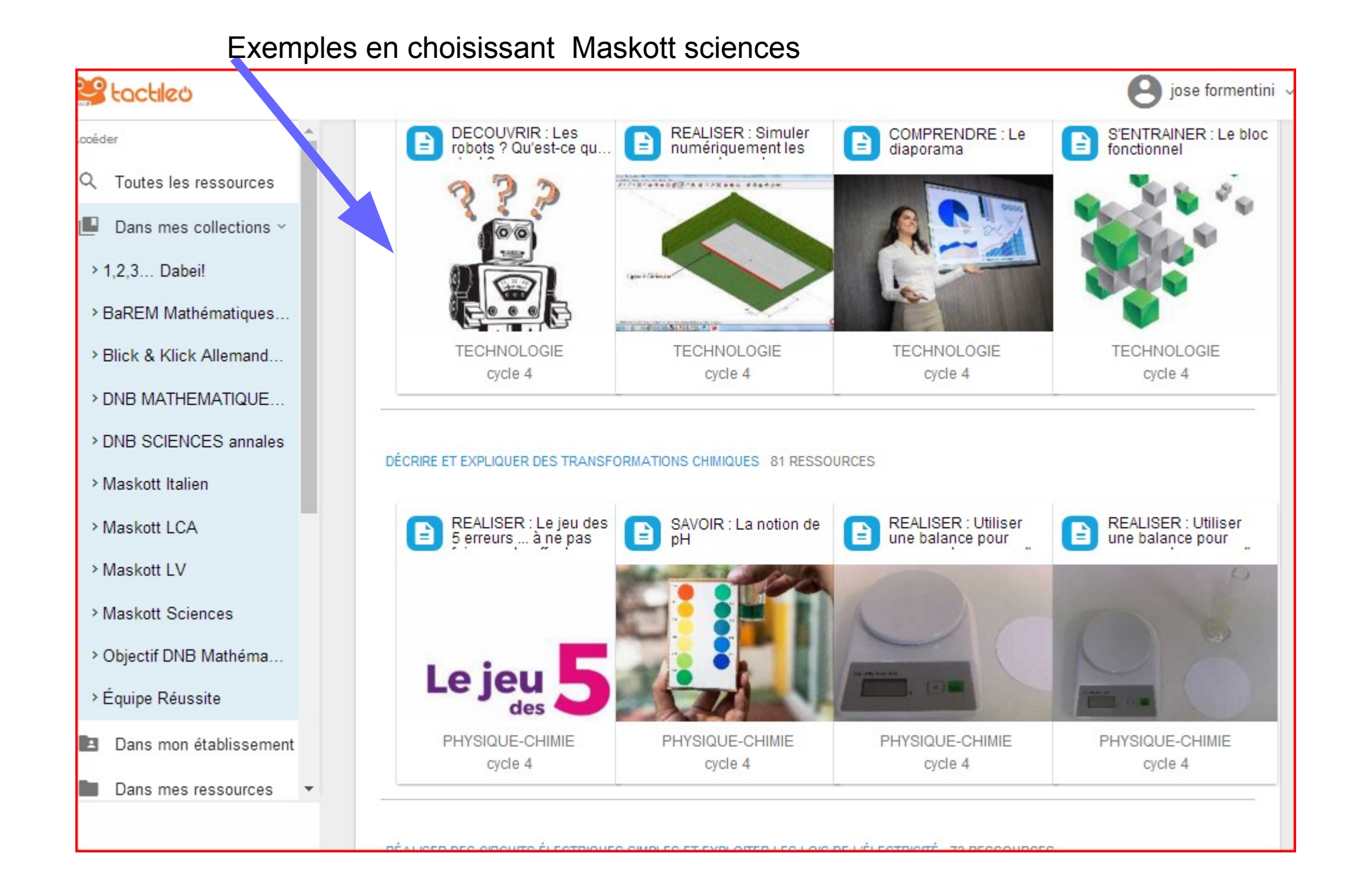

#### Choisir un module :

![](_page_8_Figure_1.jpeg)

![](_page_9_Figure_0.jpeg)

![](_page_10_Figure_0.jpeg)

## Pour faire le module, l'élève doit se rendre ici :

![](_page_11_Picture_7.jpeg)

# **Rejoindre une session**

 $C87X$ 

Mateo Bar

Le pseudo est enregistré et associé aux résultats de la session. Pour préserver votre anonymat, n'utilisez pas votre nom et prénom ou adresse email, ou toute autre donnée nominative, en tant que pseudo.

**C'EST PARTI!** 

A Me connecter avec mon compte Tactileo

≺ Accéder aux Ressources Publiques BRNE

Entrer code session et pseudo élève (ne pas mettre le nom en entier)

## Sur le compte du professeur

![](_page_13_Figure_1.jpeg)

### Exemples

![](_page_14_Figure_1.jpeg)

![](_page_15_Picture_1.jpeg)